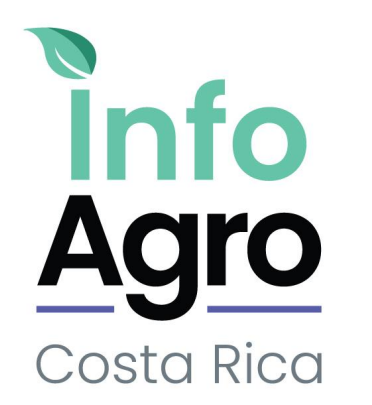

# Case Study - InfoAgro

## **THE CLIENT**

InfoAgro is the Information System of the Costa Rican Agricultural Sector whose main purpose is to contribute to the process of modernization and improvement of the competitiveness of the agricultural production systems and the quality of life of the inhabitants of rural Costa Rica.

Facilitates the flow of information and the generation of knowledge to improve agricultural competitiveness, especially for small and medium-sized producers. We are a public system that integrates the sector's other information systems.

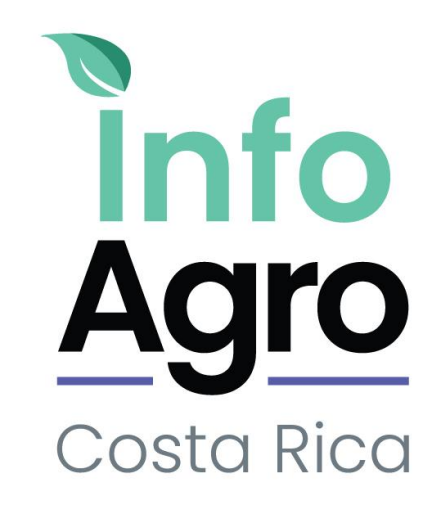

# **GOALS**

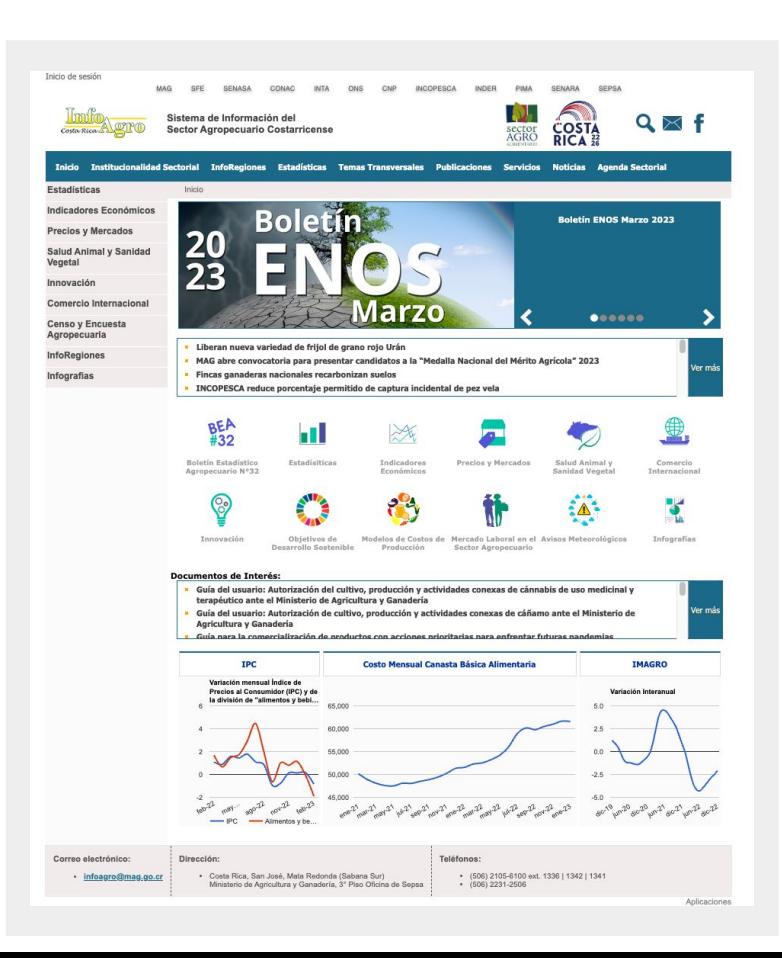

- Provide a consultancy where a diagnosis, analysis and design of the requirements of its web, web-mobile and mobile version
- Considering the redesign and inclusion of new functionalities to the system in the context of its digital transformation.
- Brand redesign, which involves the redesign of the logo and brand manual.

## **THE PROCESS**

### **01 EMPATHY / DEFINE**

- Workshop:
	- SWOT analysis
	- Empathy Map
	- Group and analyze
	- Hypotheses
- **•** Interviews
- Surveys Stakeholders Map
- Users roles list
- User Personas
- User Journey
- **•** Improvement Opportunities

### **[Miro File](https://miro.com/app/board/uXjVOiTCxGg=/?share_link_id=374535668604)**

### **02 IDEATE**

- Content Audit **[Audit File](https://docs.google.com/spreadsheets/u/0/d/1_oTPSuiBHRX0wzCezestSkp0Ssb_dDiLWS5v18Zy644/edit)**
- Sitemap **[Figma File](https://www.figma.com/proto/3ejHBP6sPf1WPBP2hIZIyd/InfoAgro---Prototipado?page-id=211%3A3811&type=design&node-id=211-4330&viewport=3852%2C2174%2C0.29&t=D7W3yreG7ZPdqWzs-1&scaling=scale-down&starting-point-node-id=211%3A4330)**
- User testing
- Workshop with clients

### **03 UI**

- Guide Styles **[Figma File](https://www.figma.com/proto/ZDtiiQOtZjSHEAq1C21QBR/InfoAgro---Design-System?page-id=310%3A21934&type=design&node-id=1148-2951&viewport=770%2C599%2C0.13&t=Qacv3G10cDltA2Ch-1&scaling=min-zoom&starting-point-node-id=1148%3A2951&mode=design)**
- Design System **[Figma File](https://www.figma.com/proto/ZDtiiQOtZjSHEAq1C21QBR/InfoAgro---Design-System?page-id=204%3A2&type=design&node-id=507-18735&viewport=299%2C291%2C0.19&t=0a0LSl2w0dfwhtta-1&scaling=scale-down-width&starting-point-node-id=507%3A18735&mode=design)**

## **04 PROTOTYPING**

- **•** Low-Fidelity Wireframes **[Figma File](https://www.figma.com/proto/3ejHBP6sPf1WPBP2hIZIyd/InfoAgro---Prototipado?page-id=151%3A1284&type=design&node-id=151-2119&viewport=604%2C530%2C0.08&t=QQKb4uQnHaeIGo1g-1&scaling=min-zoom&starting-point-node-id=151%3A2119&mode=design)**
- High-Fidelity Wireframes (responsive) **[Figma File](https://www.figma.com/proto/3ejHBP6sPf1WPBP2hIZIyd/InfoAgro---Prototipado?page-id=306%3A4512&type=design&node-id=306-6742&viewport=370%2C498%2C0.04&t=IW3GX1BPHesTU5Pv-1&scaling=scale-down-width&starting-point-node-id=306%3A6742&mode=design)**
- User testing
- Workshop with clients
- Final Documentation

### **WORKSHOP WITH CLIENT AND INTERVIEWS**

The workshop with the client, as users interviews, helps a lot to understand the different needs and problems they face.

This activity came up with 3 hypotheses / solutions to test:

- Creation of a list of contacts with government entities to obtain the necessary data for the creation of reports.

- Information re-architecture
- Redesign of the web site, turning the product into a tool

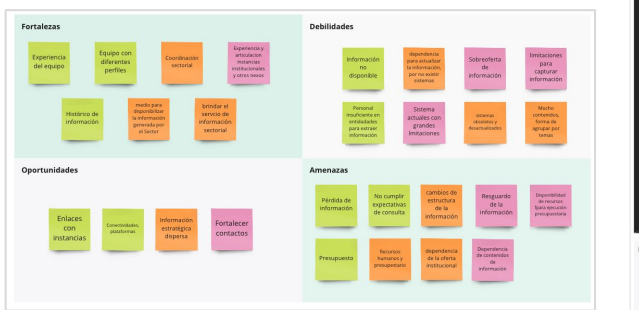

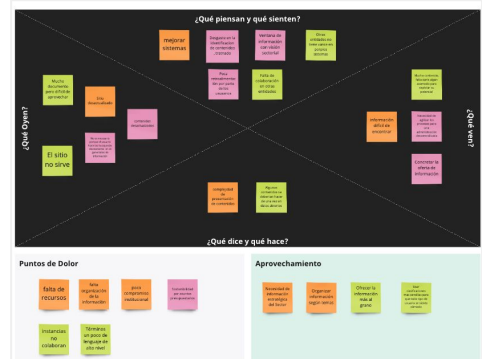

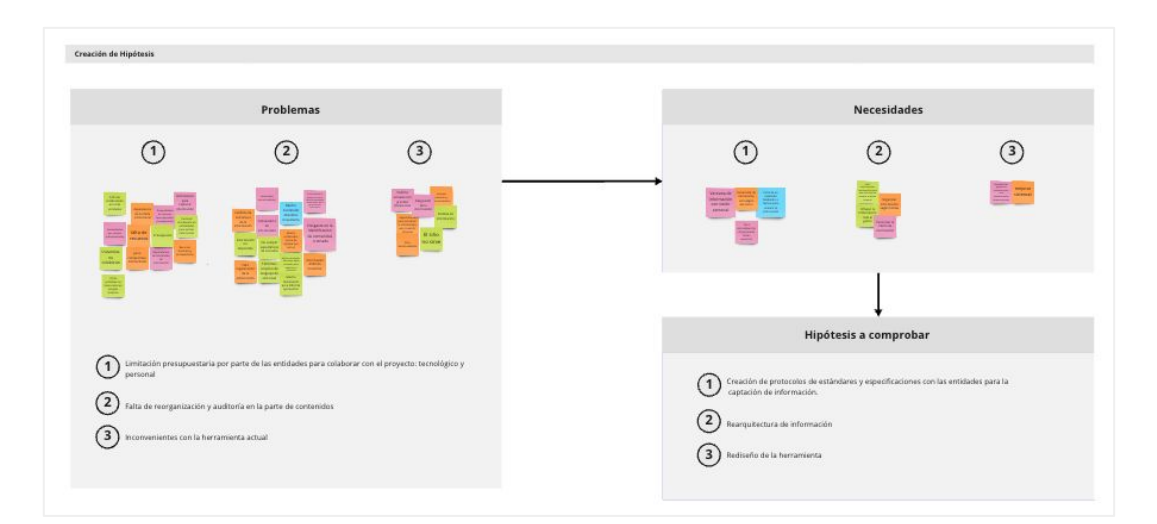

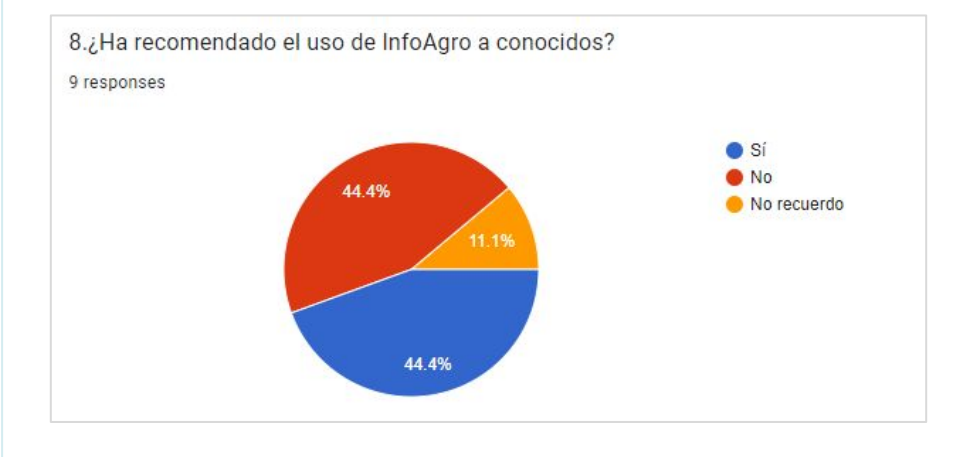

4. ¿Cómo calificaría usted el contenido que InfoAgro tiene publicado para los tópicos de interés de su representada y su gremio?

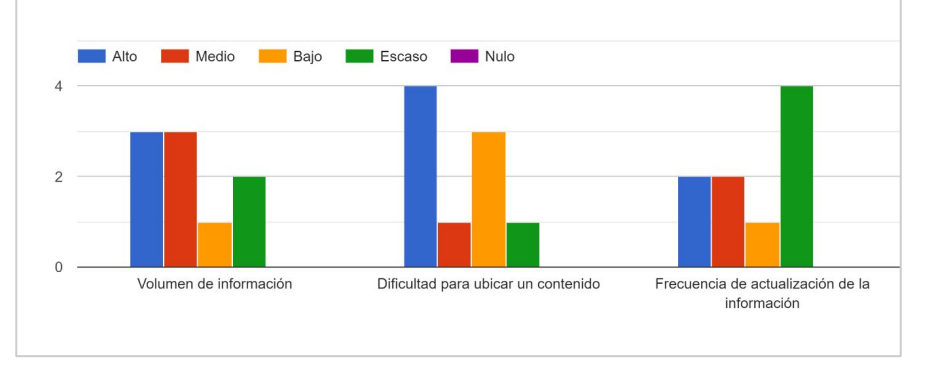

## **SURVEYS**

The survey was able to measure the different opinions of the end users, which are the entities in the area of the agricultural industry in Costa Rica.

I got the follow insights:

1. Lack of organization and audit in the content area.

2. Information prioritization problems

3. Issues in the visual part of the web site

### **STAKEHOLDERS MAP AND USERS ROLES LIST**

The map was very helpful for the client to understand the system in which end users interact, the spaces where they get customer information and the reasons why they need this information.

Once the different users have been detected in the Stakeholder Map, the different roles in the system are identified in order to establish the functions that each user will perform.

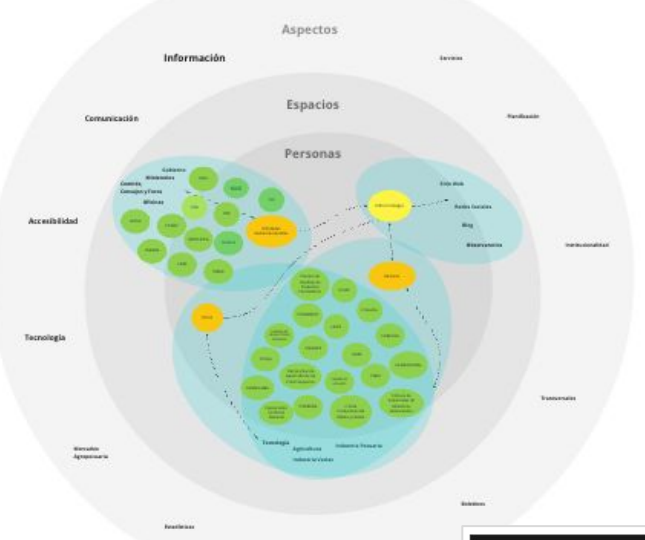

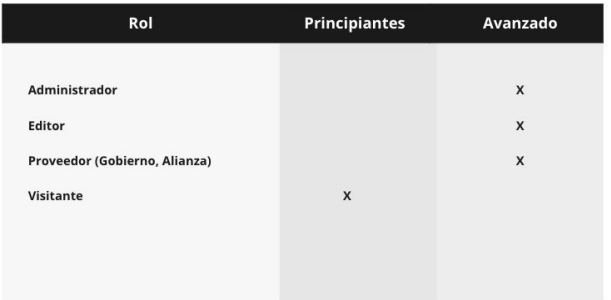

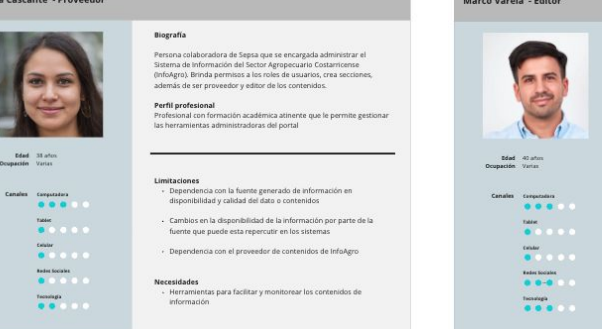

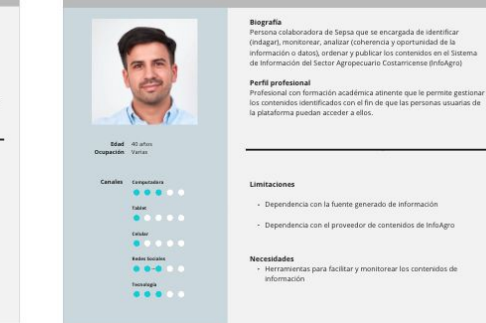

### **USER PERSONA**

This exercise helps to establish what has been done and what has not been done to empathize with each of the roles and helps to have more clarity on the actions to be considered when proposing the solution to the problem.

I created 4 users personas with the following roles in the project:

- System editor
- System admin
- Information provider
- Visitor

Luis López - Administrador

Biografía Persona colaboradora de Sepsa que se encargada administrar el Sistema de Información del Sector Agropecuario Costarricense (InfoAgro). Brinda permisos a los roles de usuarios, crea secciones, además de ser proveedor y editor de los contenidos.

rofesional con formación académica atinente que le permite gestionar las herramientas administradoras del portal

n Irvanieria de Sistema

 $0 0 0 0 0 0$  $\begin{array}{c} \text{rank} \\ \bullet \end{array} \begin{array}{c} \bullet \end{array} \begin{array}{c} \bullet \end{array} \begin{array}{c} \bullet \end{array} \begin{array}{c} \bullet \end{array}$ **Column**<br> **O** D O D O

 $\begin{array}{ccccc}\n\textbf{A} & \textbf{B} & \textbf{B} & \$ **Today**  Perfil profesional Limitaciones

· Dependencia con la fuente generado de información en

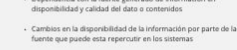

Dependencia con el proveedor de contenidos de InfoAgro

Necesidades - Herramientas para facilitar y monitorear los contenidos de información

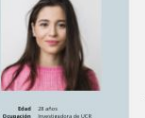

 $\begin{bmatrix} 0 & 0 & 0 & 0 \\ 0 & 0 & 0 & 0 & 0 \end{bmatrix}$ 

 $\begin{array}{lllllll} \textbf{Ricification} & & & \\ \hline \textbf{0} & \textbf{0} & \textbf{0} & \textbf{0} & \textbf{0} \end{array}$ 

 $\begin{array}{c} \n\text{non} \\ \n\text{if } \mathbf{0} \geq 0 \quad \text{if } \mathbf{0} \leq 0. \n\end{array}$ 

Ana Vargas - Visitante

Persona visitante del sitio. En búsqueda de información básica de los precios de los productos de la feria, como los precios internacionale Información parte de la tesis para el doctorado. Perfil profesional

Profesional con formación académica, trabajando para el departamento de investigaciones en la UCR y llevando un doctorado.

#### Limitaciones

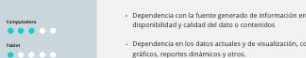

Dependencia en los datos actuales y de visualización, como eráficos, reportes dinámicos y otros.

**Margaritador** - Una mejor organización del contenido en general.

Explicación de los conceptos brindados en reportes como en erramientas en general.

## **USER JOURNEY MAP**

The role of Editor and Visitor were selected to elaborate a Scenario to which Objectives and expectations are defined. Through the description of the tasks to be completed in each scenario by the corresponding actor, positive, critical and negative points are identified.

#### **User Journey: Editor**

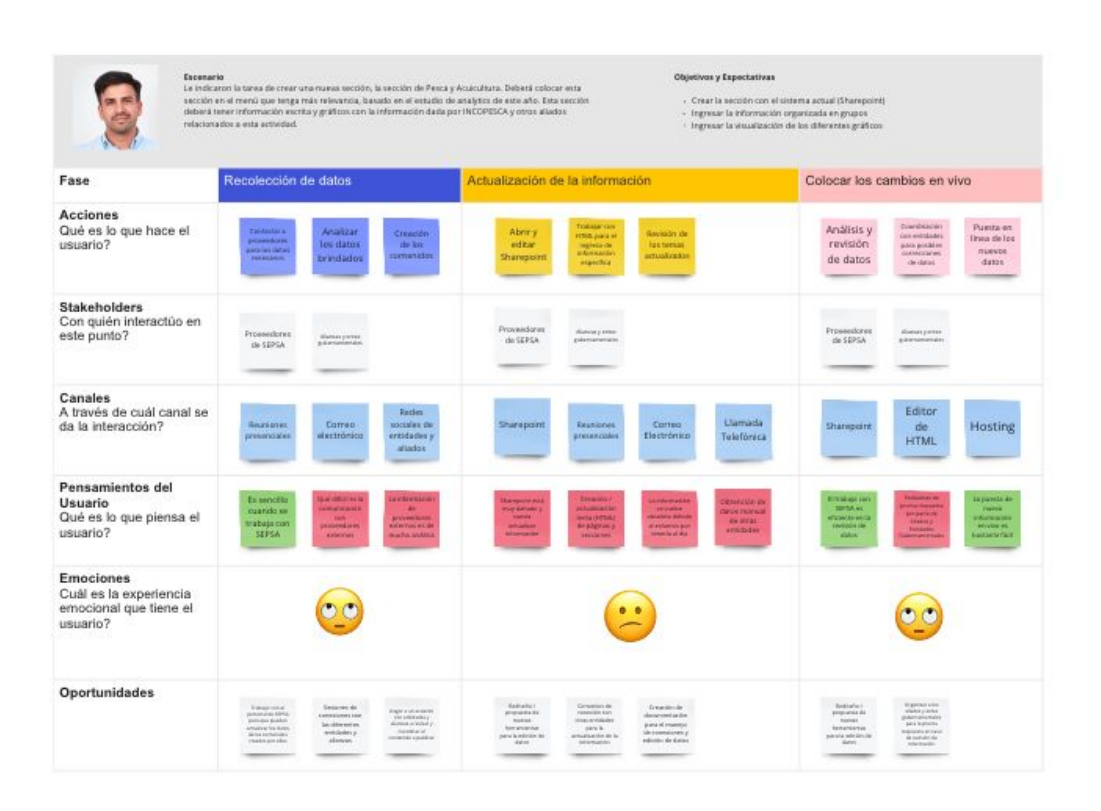

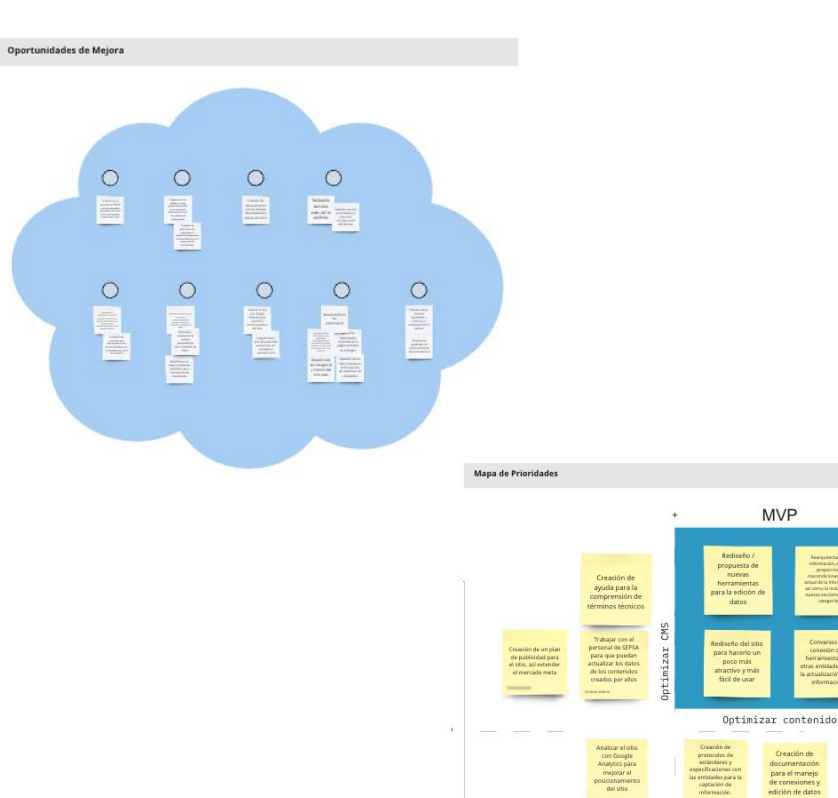

Crearión de ra el manej lición de dato

## **IMPROVEMENT OPPORTUNITIES MATRIX**

I identified the following improvement opportunities / MVP :

- Redesign/proposal of new tools for editing data
- Redesign of the site to make it a little more attractive and user-friendly.
- Re-architecture of information, which provides current information reconditioning, as well as the inclusion of new sections such as categories.
- Connection agreements with tools from other entities for updating information.

## **O2 IDEATE**

## **CONTENT AUDIT**

I did a content audit, where the following insights were found:

- 5000 web pages in total
- 80% of the website are PDFs of 15 years of reports.

- No tool works, so they publish everything manually.

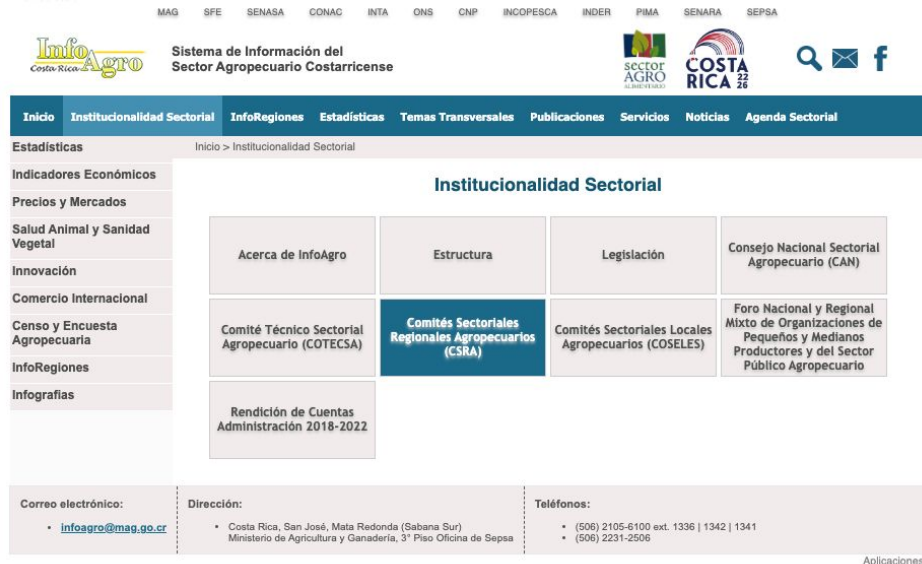

# **O2 IDEATE**

Articulación<br>Sectorial

Planificación

Rendición de<br>cuentas

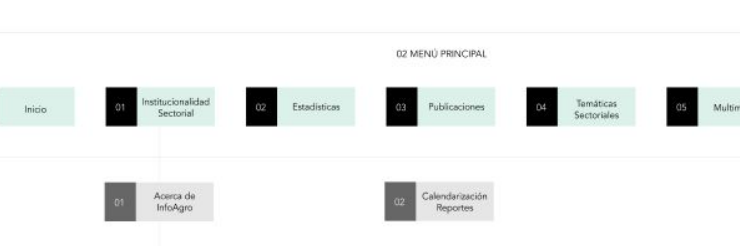

## **SITE MAP**

Trámites

I worked on a new sitemap alternative, where the way of displaying the information is changed. At the moment they show the information by topics. The new proposal is a site where the information is shown by function or type of information.

**O3 UI**

### **GUIDE DESIGN / DESIGN SYSTEM**

As a personal initiative and tool for prototyping, I made my own design system, where you can configure and adapt the colors, fonts and shapes, so that it fits the customer's needs.

- Guide Styles **[Figma File](https://www.figma.com/proto/ZDtiiQOtZjSHEAq1C21QBR/InfoAgro---Design-System?page-id=310%3A21934&type=design&node-id=1148-2951&viewport=770%2C599%2C0.13&t=Qacv3G10cDltA2Ch-1&scaling=min-zoom&starting-point-node-id=1148%3A2951&mode=design)**
- Design System **[Figma File](https://www.figma.com/proto/ZDtiiQOtZjSHEAq1C21QBR/InfoAgro---Design-System?page-id=204%3A2&type=design&node-id=507-18735&viewport=299%2C291%2C0.19&t=0a0LSl2w0dfwhtta-1&scaling=scale-down-width&starting-point-node-id=507%3A18735&mode=design)**

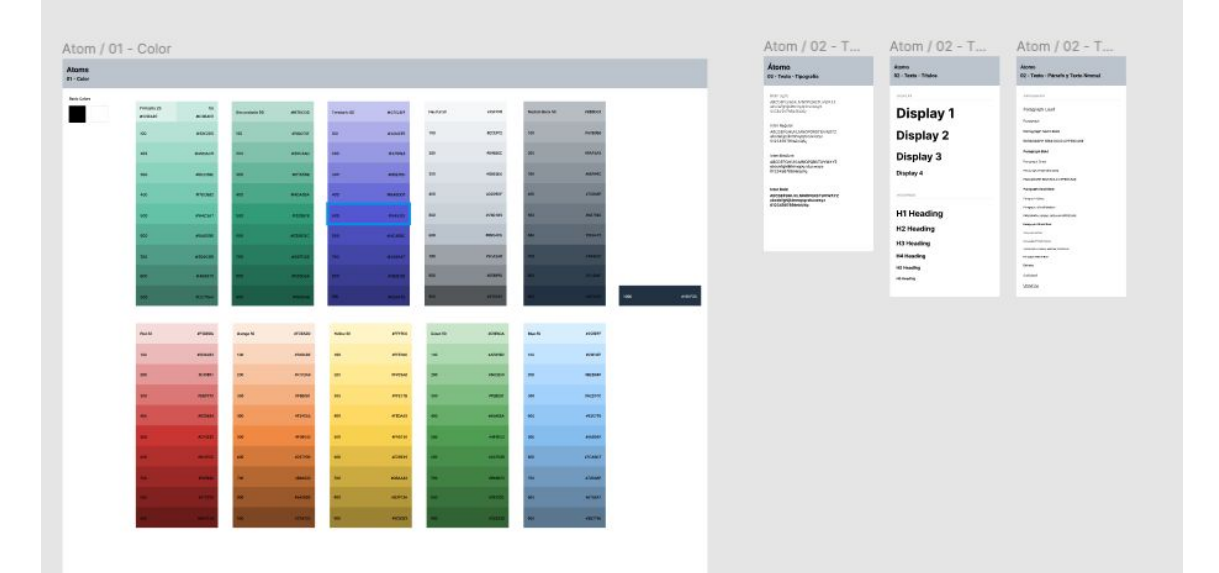

**O3 UI**

### **GUIDE DESIGN / DESIGN SYSTEM**

As a personal initiative and tool for prototyping, I made my own design system, where you can configure and adapt the colors, fonts and shapes, so that it fits the customer's needs.

- Guide Styles **[Figma File](https://www.figma.com/proto/ZDtiiQOtZjSHEAq1C21QBR/InfoAgro---Design-System?page-id=310%3A21934&type=design&node-id=1148-2951&viewport=770%2C599%2C0.13&t=Qacv3G10cDltA2Ch-1&scaling=min-zoom&starting-point-node-id=1148%3A2951&mode=design)**
- Design System **[Figma File](https://www.figma.com/proto/ZDtiiQOtZjSHEAq1C21QBR/InfoAgro---Design-System?page-id=204%3A2&type=design&node-id=507-18735&viewport=299%2C291%2C0.19&t=0a0LSl2w0dfwhtta-1&scaling=scale-down-width&starting-point-node-id=507%3A18735&mode=design)**

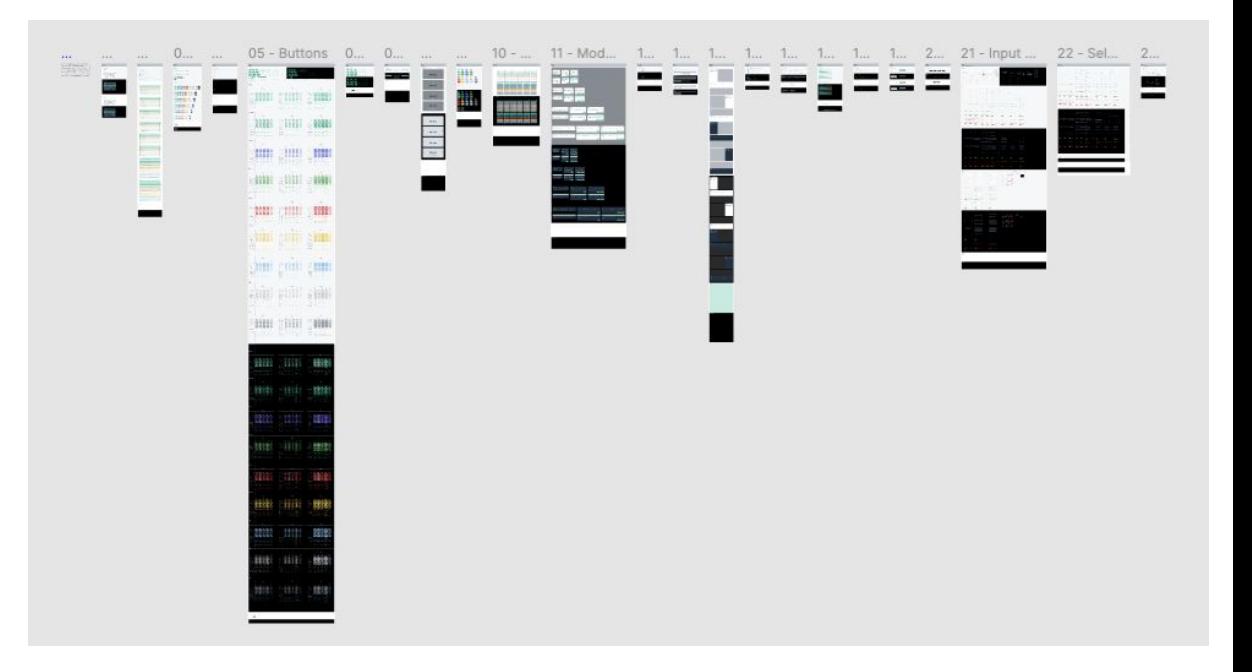

## **O4 PROTOTYPING**

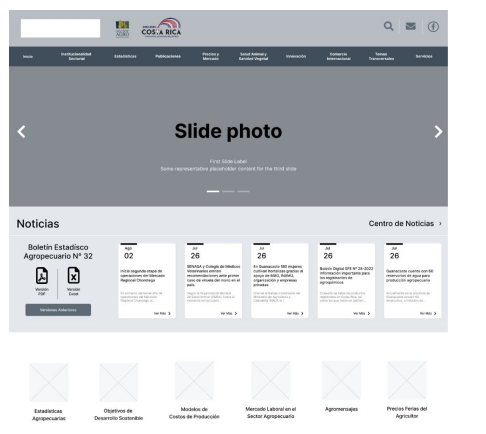

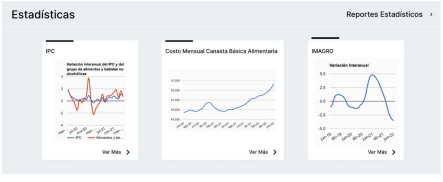

Documentos

fer documentación

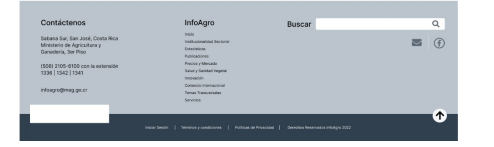

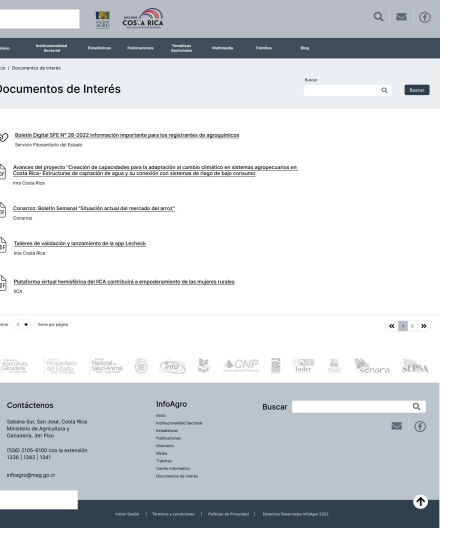

### **LOW-FIDELITY WIREFRAMES**

The main goal was to show the client the functional part of the website. As a proposal was made for a restructuring of the information architecture, the idea is to show how this idea will work.

Two working sessions were held with the client and different changes were applied to the new proposal.

- **•** Low-Fidelity Wireframes **[Figma File](https://www.figma.com/proto/3ejHBP6sPf1WPBP2hIZIyd/InfoAgro---Prototipado?page-id=151%3A1284&type=design&node-id=151-2119&viewport=604%2C530%2C0.08&t=QQKb4uQnHaeIGo1g-1&scaling=min-zoom&starting-point-node-id=151%3A2119&mode=design)**
- High-Fidelity Wireframes (responsive) **[Figma File](https://www.figma.com/proto/3ejHBP6sPf1WPBP2hIZIyd/InfoAgro---Prototipado?page-id=306%3A4512&type=design&node-id=306-6742&viewport=370%2C498%2C0.04&t=IW3GX1BPHesTU5Pv-1&scaling=scale-down-width&starting-point-node-id=306%3A6742&mode=design)**

## **O4 PROTOTYPING**

 $\Omega$ 

 $\equiv$ 

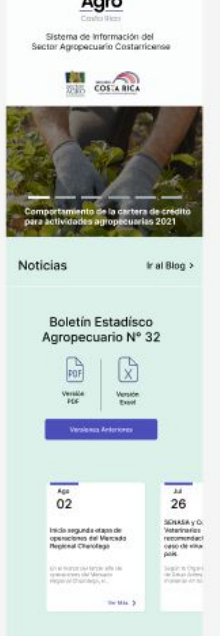

info

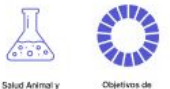

**Sanidad Venetal** 

Desarrollo Sostenible

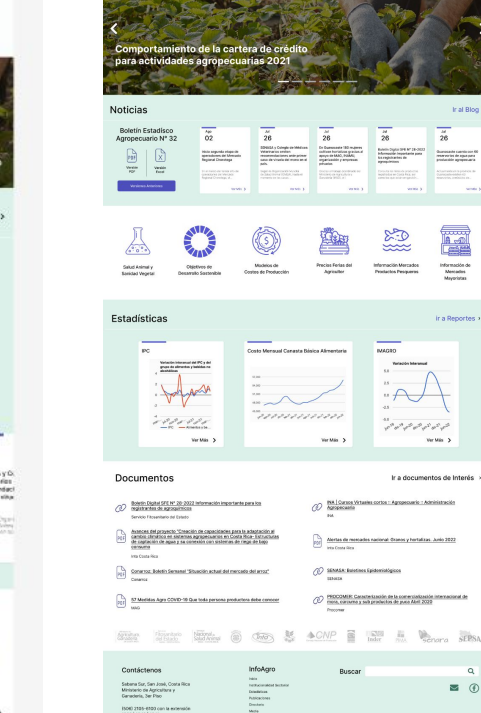

Agro

Sistema de Información del

Sector Agropecuario Costarricense

Agro

 $\frac{1}{2}$   $\frac{1}{2}$   $\frac{1}{2}$ 

 $\overline{56}$ 

33

Información Mercados<br>Productos Pesqueres

**MAGEO** 

(c) Alertas de restados nacional: Oranos y hortalizas. Junio 2023  $\bigodot$  SEMAR Equation Epidemiologics  $\mathcal O$  PRODMIK Caracterización de la comercializació

1111111 ve ser Ir a documentos de Interés

*₿* 

Pracisa Ferias del

(C) hangecast

Busca

Thämiline<br>Communistissenaden<br>Cocumentas de Inter

Inal Blog is

 $\overline{56}$  $\begin{tabular}{l|c|c|c|c|c|c|c|c} \hline \textbf{Eole} & \textbf{D}q & \textbf{M} & \textbf{M} & \textbf{D} & \textbf{D} & \textbf{M} & \textbf{M} & \textbf{M} & \textbf{M} & \textbf{M} & \textbf{M} & \textbf{M} & \textbf{M} & \textbf{M} & \textbf{M} & \textbf{M} & \textbf{M} & \textbf{M} & \textbf{M} & \textbf{M} & \textbf{M} & \textbf{M} & \textbf{M} & \textbf{M} & \textbf{M} & \textbf{M} & \text$ 

H

Información de<br>Mexados Ir a Reportes

 $\equiv$   $\odot$ 

### **HIGH-FIDELITY WIREFRAMES**

Once the low-fidelity wireframes were approved, different workshops were held to define the different visual parts: iconography, colors, typography and the inclusion of the new logo, changing the branding.

I made mobile / desktop wireframes

- Low-Fidelity Wireframes **[Figma File](https://www.figma.com/proto/3ejHBP6sPf1WPBP2hIZIyd/InfoAgro---Prototipado?page-id=151%3A1284&type=design&node-id=151-2119&viewport=604%2C530%2C0.08&t=QQKb4uQnHaeIGo1g-1&scaling=min-zoom&starting-point-node-id=151%3A2119&mode=design)**
- High-Fidelity Wireframes (responsive) **[Figma File](https://www.figma.com/proto/3ejHBP6sPf1WPBP2hIZIyd/InfoAgro---Prototipado?page-id=306%3A4512&type=design&node-id=306-6742&viewport=370%2C498%2C0.04&t=IW3GX1BPHesTU5Pv-1&scaling=scale-down-width&starting-point-node-id=306%3A6742&mode=design)**

## **O5 BRANDING**

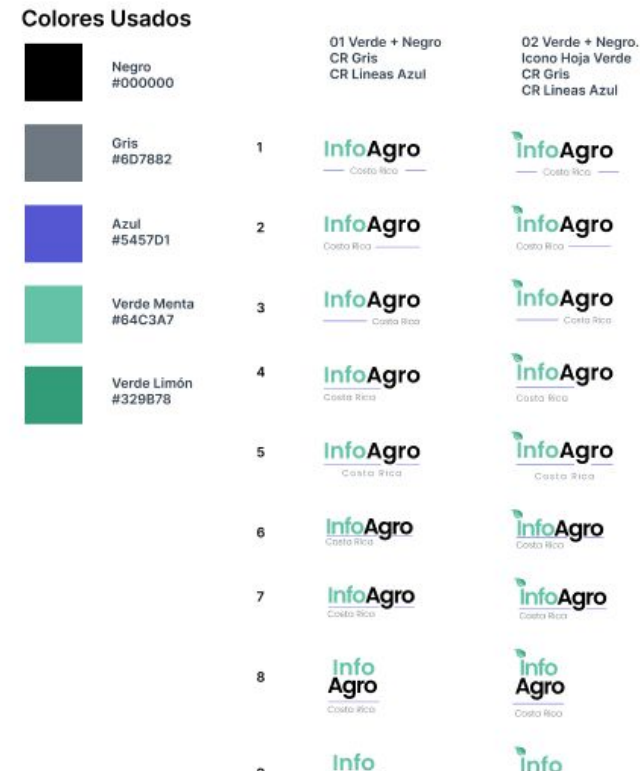

9

Agro

## infoAgro  $-$  Costa Roa  $-$ **InfoAgro InfoAgro** Costa Rica **infoAgro InfoAgro** Casta Rica **InfoAgro InfoAgro** Info Agro Costa Woo

## **LOGO - BRANDING MANUAL**

I created a new logo and branding manual for the site. After different workshops I had with the clients, the logo, colors and style for branding were ready to use in wireframes as branding information.

- Logo Process **[Figma File](https://www.figma.com/proto/5uDrRI52ZSW9GZkAecMgl7/InfoAgro---Branding?page-id=0%3A1&type=design&node-id=1-2&viewport=464%2C566%2C0.13&t=7hBtkucJGRyhIQkm-1&scaling=scale-down&starting-point-node-id=1%3A2&mode=design)**
- **Brand Guidelines [PDF](https://andryta.com/resources/InfoAgro-ManualMarca.pdf)**